- **IT RU Использование режима RF** 1. Подключите адаптер USB к USB-порту Установите переключатель подключения в положение **Режим Bluetooth**.
	- компьютера. Установите переключатель по<br>положение **Беспроволной р**
	- положение **Беспроводной режим 2,4 ГГц**. **Сопряжение в режиме Bluetooth с допол хостами (макс. 3)**
	- 1. Установите переключатель подключения в положение
	- **Режим Bluetooth.**<br>2. Нажмите и удерживайте **FN + 7** в течение 3 секунд,<br>пока индикатор RGB на игровой клавиатуре не начнет<br>мигать синим цветом. После успешного сопряжения<br>ина 3 секунды.<br>на 3 секунды.

**CZ NO** 1. Nastavte přepínač připojení na bezdrátový radiofrekvenční režim **Bluetooth.** Když je napětí baterie v bezdrátovém režimu nižší než 20 %,<br>indikátor RGB na herní klávesnici se rozsvítí **červeně (pulzuje)** indikátor RGB na herní klávesnici se rozsvítí **červeně (pulzuje)**  a LED pro všechny ostatní klávesy zhasnou. Herní klávesnici lze nabít pomocí dodaného kabelu USB.

**A mellékelt kábel használata** Csatlakoztassa a tartozék USB Type-C® - Type A kábelt a játékbillentyűzet és a számítógép USB portjához. وتتلكه

**Bluetooth-módban történő első párosítás**  $\overline{\text{max}}$ Állítsa át a csatlakozási kapcsolót az **Bluetoot** 

> 2. Z lokality https://rog.asus.com si prevezmite súbor Armoury Crate a nainštalujte si ho. 1. Podľa pokynov softvéru vykonajte aktualizáciu firmvéru<br>Podľa pokynov softvéru vykonajte aktualizáciu firmvéru<br>hernej klávesnici.

**Stav batérie**<br>Na hernej klávesnici bude svietiť červená LED kontrolka RGB Na hernej klávesnici bude svietiť červená LED kontrolka RGB (rozjasňujúca) a keď je batéria nabitá na menej ako 20 %, zhasnú LED kontrolky pre všetky ostatné klávesy. Hernú myš môžete nabiť pomocou dodaného kábla USB.

> **POZNÁMKA:** Pri nabíjaní bezdrôtovej hernej klávesnice sa výstupný výkon môže líšiť podľa portu USB, do ktorého ste zapojili **POZNÁMKA:** Pri nabíjaní bezdrôtovej hernej klávesnice sa<br>výstupný výkon môže líšiť podľa portu USB, do ktorého ste zapojili

**Aktualizování firmwaru a přizpůsobení**

1. Připojte svoji herní klávesnice pomocí dodaného kabelu a adaptéru dongle USB k portům USB na vašem počítači. 

2. Stáhněte a nainstalujte software Armoury Crate z webu

4. Přizpůsobte vaši herní klávesnice pomocí Armoury Crate.

https://rog.asus.com. 3. Podle pokynů softwaru zaktualizujte firmware herní klávesnice.

# **Připojení herní klávesnice**

**Použití dodaného kabelu** Připojte přiložený kabel USB Type-C® na Type-A k herní klávesnice a k portu USB počítače.

**Med den medfølgende kabelen** Koble den medfølgende USB Type-C® til Type-A-kabelen til tastatur og en USB-port på datan

- **Použití bezdrátového rádiového režimu První spárování v režimu Bluetooth** Nastavte přepínač připojení na bezdrátový radiofrekvenční režim **Bluetooth**.
- Připojte dodaný kabel USB adaptér k portu USB počítače. 2. Nastavte přepínač připojení na bezdrátový **radiofrekvenční režim 2,4 G**.
- **Spárování s dalšími hostitelskými zařízeními (max. 3) v režimu Bluetooth**
- 2. Stiskněte a podržte **FN + 7** 3 sekundy, dokud indikátor RGB na vaší herní klávesnici blikat modře. Po úspěšném spárování herní myši bude indikátor RGB na herní klávesnice svítit 3 sekundy modře.

**Pare Bluetooth-modus til flere vertsenheter (maks. 3)** 1. Sett tilkoblingsbryteren til **Bluetooth modus.** 2020. Holder du inne **FN + 7** i 3 sekunder til RGB-indikatoren<br>Folder du inne **FN + 7** i 3 sekunder til RGB-indikatoren<br>Folltastaturet begynner å blinke blått. Når spillmusen spilltastaturet begynner å blinke blått. Nar spillflusen i 1<br>blitt paret, lyser RGB-indikatoren på spilltastatur blått i 3

# **Stav baterie**

1. Conecte el teclado para juegos con el cable incluido y la llave USB a los puertos USB de su PC. **COLOR** 

**POZNÁMKA:** Při nabíjení bezdrátové herní klávesnice se může výstupní výkon lišit v závislosti na portu USB, ke kterému herní klávesnici připojíte.

**A firmware frissítése és testreszabás** 1. Csatlakoztassa a játékbillentyűzet a tartozék kábel és az USB kulcs segítségével a számítógép USB portjához.

következő weboldalról https://rog.asus.com.

3. Frissítse az játékbillentyűzet firmware-ét a szoftver útmutatása szerint. 4. Testreszabhatja a játékbillentyűzet az Armoury Crate

segítségével.

**ecribes** 

# **A játékbillentyűzet üzembe helyezése**

**ES FI** El color del indicador RGB del teclado para juegos cambiará a **rojo (respirando)** y los LED de todas las demás teclas se apagarán cuando la energía de la batería sea inferior al 20 % en modo inalámbrico. Puede cargar el teclado para juegos utilizando el cable USB incluido.

> 1. Oyun klavyeniz birlikte verilen kabloyu ve USB donanım anahtarını kullanarak bilgisayarınızdaki USB bağlantı talarına bağlayın. **ecompose**

**Az RF vezeték nélküli mód használata**

- 1. **IRE VELUAR ARE VELUAR ARE VELUAR ARE VELUAR ARE VELUAR ARE VELUAR ARE VELUAR ARE VELUAR ARE VELUAR ARE VELUAR ARE VELUAR ARE VELUAR ARE VELUAR ARE VELUAR ARE VELUAR ARE VELUAR ARE VELUAR ARE VELUAR ARE VELUAR ARE V** 1. Csatlakoztassa a tartozékként kapott USB-hardverkulcsot a számítógép USB-portjába. 2. Állítsa át a csatlakozási kapcsolót az **RF 2,4 GHz-es vezeték nélküli üzemmódra**.
	- **Bluetooth-módban történő párosítás további gazdaeszközökkel (maximum 3)**
	- 1. Állítsa át a csatlakozási kapcsolót az **Bluetooth-es üzemmódra**.
	- 2. Tartsa megnyomva a **FN + 7** 3 másodpercig, amíg az RGB<br>jelzőfény a játékbillentyűzeten kék színnel fognak villogni.<br>Miután a játszóegér párosítása sikeresen megtörtént, a<br>játékbillentyűzet lévő RGB-jelzőfény 3 másodperc
- **USar el cable USB Tipo-C® a Tipo-A incluido al teclado**<br>Conecte el cable USB Tipo-C® a Tipo-A incluido al teclado **compo** para juegos y a un puerto USB de su P **Asociar el modo Bluetooth por primera vez** Establezca el conmutador de conexión en el **modo de Bluetooth**.
- **Usar el modo inalámbrico de RF** 1. Conecte la llave USB integrada al puerto USB del
- equipo. 2. Establezca el conmutador de conexión en el **modo inalámbrico de 2,4 GHz de RF**.
- **Asociar el modo Bluetooth a dispositivos host adicionales (3 como máximo)**
- 1. Establezca el conmutador de conexión en el **modo de**
- **Bluetooth.**<br>Presione sin **FN + 7** de asociación durante 3 segundos 2. Presione sin **FN + 7** de asociación durante 3 segundos hasta el indicador RGB del teclado para juegos comiencen a parpadear en azul. Una vez que el teclado para juegos se<br>haya asociado correctamente, el indicador RGB de dicho<br>ratón se iluminará en verde durante 3 segundos.
- **Oyun klavyeniz bağlama**
- **Birlikte verilen kabloyu kullanma** Birlikte verilen USB Type-C® - Type-A arası kabloyu oyun klavyesi ve bilgisayarınızdaki bir USB bağlantı noktasına takın. **Bluetooth modunu ilk kez eşleştirme**
- Bağlantı anahtarını **Bluetooth moduna** ayarlayın.
- **RF kablosuz modunu kullanma** 1. Birlikte sağlanan USB yardımcı aygıtını bilgisayarınızın USB bağlantı noktasına bağlayın.
- 2. Bağlantı anahtarını **RF 2.4G Kablosuz moduna ayarlayın**.
- **Bluetooth modunu ek ana aygıtlarla eşleştirme (maks. 3)**
- 1. Bağlantı anahtarını **Bluetooth moduna** ayarlayın.<br>2. **FN + 7**, oyun klavyenizdeki RGB'ler mavi renkte yanıp<br>sönene dek 3 saniye basılı tutun. Oyuncu fareniz başarıyla eşleştirildikten sonra, oyun klavyenizin üzerindeki RGB göstergesi, 3 saniye kadar mavi renkte yanacaktır.

**Akkumulátor állapota**

Oyun klavyenizdeki RGB göstergesi **kırmızıya** döner **(nefes**<br>**alır)** ve kablosuz modda pil gücü %20'nin altına düştüğünde<br>diğer tüm tuşların ışıkları söner. Oyun klavyenizi birlikte verilen<br>USB kablosunu kullanarak şarj ed **NOT:** Kablosuz oyun klavyesini şarj ederken, güç çıkışı oyun klavyenizi bağladığınız USB bağlantı noktasına göre değişebilir.

A játékbillentyűzet RGB jelzőfénye vörös (lélegző) lesz és a minden más gomb LEDje kikapcsol amikor az akkumulátor feszültsége 20% alatti vezeték nélküli módban. A játékbillentyűzetet feltöltheti a tartozék USB kábel

2. Скачайте и установите программное обеспечение<br>Armoury Crate c https://rog.asus.com 3. Следуйте инструкциям для обновления прошивки

**Использование прилагаемого кабеля** Подключите клавиатуру к разъему USB компьютера с помощью поставляемого в комплекте кабеля USB Type-C на Type-A  $\circ$ 

használatával.

Töltse le és telepítse az Armoury Crate szoftvert a

**MEGJEGYZÉS:** Amikor vezeték nélküli gamer billentyűzetét tölti, a tápfeszültség-kimenet változhat attól függően, mely USB-aljzathoz

 $\bigoplus$ 

csatlakoztatta a gamer billentyűzetet.

**Aktualizácia firmvéru a prispôsobenie** 1. Hernej klávesnici pripojte pomocou dodaného kábla a USB adaptéra do portov USB v počítači.

hernej klávesnici.

وتتقه

Когда аккумулятор разрядится ниже 20% в беспроводно корактивать и страниции и с соборенить и с соборения и нач<br>В режиме индикатор RGB на клавиатуре начнет "лышать" режиме, индикатор RGB на клавиатуре начнет "дышать" красным цветом, а индикаторы всех остальных клавиш погаснут. Игровую клавиатуру можно зарядить с помощью поставляемого в комплекте USB-кабеля.

**ПРИМЕЧАНИЕ:** При зарядке беспроводной игровой<br>клавиатуры выходная мощность может отличаться в<br>зависимости от разъема USB, к которому подключена игровая<br>клавиатура.

4. Hernej klávesnici si prispôsobte podľa aplikácie

**Pripojenie hernej klávesnici Používanie dodaného kábla**

- Collegate il cavo USB tipo C® > tipo A al tastiera da gioco e alla porta USB del vostro computer. **Prima associazione della modalità Bluetooth** Impostate il selettore modalità di connessione sulla **modalità Bluetooth**.
- **Uso della modalità wireless RF 1. Collegate il dongle USB ad una porta USB del Collegate il dongle USB ad una porta USB del Collegate**
- vostro computer.
- 2. Impostate il selettore modalità di connessione sulla modalità **senza fili RF 2.4GHz. Associazione della modalità Bluetooth a dispositivi host aggiuntivi (max.3)**
- 1. Impostate il selettore modalità di connessione sulla
- **modalità Bluetooth.**<br>
2. Premete e tenete premuto il **FN + 7** per 3 secondi,<br>
finché l'indicatore RGB sulla tastiera da gioco<br>
lampeggeranno di colore blu. Ad associazione<br>
avvenuta il RGB del tastiera da gioco si accende
- 

Dodaný kábel USB Type-C® do Type-A zapojte do hernej

2. Naciśnij **FN + 7** i przytrzymaj go przez 3 sekundy, aż<br>wskaźnik RGB na klawiaturze gamingowej zaczną migać<br>na niebiesko. Po pomyślnym sparowaniu wskaźnik RGB<br>klawiaturze gamingowej będzie świecić na niebiesko<br>przez 3 se

**<u>Režim párovania cez Bluetooth s ďalšími hostiteľskými zariadeniami (max. 3)</u><br>1. Spínač pripojenia prepnite do <b>režimu Bluetooth**. **zariadeniami (max. 3)**<br>
1. Spínač pripojenia prepnite do **režimu Bluetooth.**<br>
2. Stlačte tlačidlo **FN + 7** a podržte ho stlačené na 3 sekundy, kým<br>
nebude na hernej klávesnici blikať modrá kontrolka RGB. Po<br>
uspešnom spár

klávesnici a do portu USB v počítači.

Armoury Crate. 2. Spínač pripojenia prepnite do **bezdrôtového režimu RF 2.4 G**.

**Parowanie z dodatkowymi urządzeniami hosta (m. 1988)<br>Parowanie z dodatkowymi urządzeniami hosta (maks. 3) w <b>Jesliw trybie Bluetooth**<br>**trybie Bluetooth** 

# 1. Collegare il tastiera da gioco utilizzando Crate cavo in dotazione e l'adattatore USB alle porte USB del computer. وتتنهه

**Používanie bezdrôtového režimu RF**

1. Dodaný USB dongle zapojte do portu USB v počítači.

**Režim párovania cez Bluetooth po prvýkrát** Spínač pripojenia prepnite do **režimu Bluetooth**.

1. Ligue o seu teclado gamer ao seu computador usando o cabo incluído.  $\circ$   $\circ$ and comutador do modo de ligação para o modo (a comutador do modo de ligação para o modo (a comutador do modo de ligação para o modo (a comutador do modo de ligação para o modo (a comutador do modo de ligação para o modo

- **Usando o modo sem fio RF Bluetooth**. 1. Ligue o adaptador USB a uma porta USB do seu
- 2. Defina o comutador do modo de ligação para o modo **Wireless RF 2.4G**.
- **Emparelhar o modo Bluetooth com dispositivos host**<br><mark>adicionais (máx. 3)</mark><br>1. Defina o comutador do modo de ligação para o modo
- **Bluetooth.**<br>2. Prima e mantenha premido o botão de **FN +7** durante 3<br>segundos aaté que o indicador RGB em seu teclado gamer<br>comecem a plicar em azul. Assim que o rato gaming<br>tiver sido emparelhado com sucesso, o indicador
- 빠른 시작 Beüzemelési útmutató 快速使用指南(繁體中文) початку експлуатації 快速使用指南(簡體中文) Instrukcja szybkiej instalacji クイックスタートガイド Rychlý průvodce 빠른 시작 설명서 Ghid de pornire rapidă Snabbstartsguide Guide de démarrage rapide Stručný návod na spustenie **For** Schnellstartanleitung **EXECUTE**  $\sqrt{3}$ Guida rapida Quick Start-vejledning Краткое руководство Pikaopas E BUILDE START Guía de inicio rápido Hurtigstartveiledning **WARRANTY** Beknopte handleiding Guia de consulta rápida elan<br>Santany<br>Santany Hızlı Başlangıç Kılavuzu دليل التشغيل السريع **\* The illustration is for reference only. Actual product specifications may vary with models, such as keyboard layout. /**  圖示僅供參考。實際產品規格如鍵盤佈局可能因型號而異。 **/**  圖示僅供參考。實際產品規格如鍵盤佈局可能因型號而異。 Q18999 First Edition **\*\* We recommend using the wireless dongle extender when using the keyboard in 2.4GHz mode. /** 當使用鍵盤的 **2.4GHz** 連線模式時,建議您可以搭配無線接收延長器以使用。 **/** 當使用鍵盤的 **2.4GHz** 連接模式時,建議您可以搭配無線接收延長器以使用。 October 2021 Copyright © ASUSTeK Computer Inc. **\*\*\* Only use the wireless dongle extender for the wireless dongle. /**  無線接收器延長器僅可用於連接無線接收器。 **/** 無線接收器延長器僅可用於連接無線接收器。 ® /SUS All Rights Reserved **Connecting your gaming keyboard Updating the firmware and customization Keyboard features Using the bundled cable** 1. Connect your gaming keyboard using the bundled cable and the USB dongle to USB ports on your computer.  $\circ$   $\circ$ Connect the bundled USB Type-C® to Type-A cable **Top view (US layout for reference)** to your gaming keyboard and a USB port on your **COD** computer 00006 **Pairing Bluetooth mode for the first time** 2. Download and install the Armoury Crate software from **Example 2.** Lowthold and the example of the example of the example of the example of the control of the control of the CB indicate of the RGB indicate the RGB indicate of the RGB indicate the RGB may charge your that the Set the connection switch to the **Bluetooth mode**. https://rog.asus.com<br>3. Follow the software instructions to update your gaming  $\begin{bmatrix} \begin{matrix} \begin{matrix} \begin{matrix} 1\\ 1 \end{matrix} \end{matrix} \end{bmatrix} \begin{bmatrix} \begin{matrix} \begin{matrix} 1\\ 1 \end{matrix} \end{bmatrix} \end{bmatrix} \begin{bmatrix} \begin{matrix} \begin{matrix} 1\\ 1 \end{matrix} \end{bmatrix} \begin{bmatrix} \begin{matrix} \begin{matrix} 1\\ 1 \end{matrix} \end{bmatrix} \begin{bmatrix} \begin{matrix} \begin{matrix} 1\\ 1 \end{matrix} \end{bmatrix} \begin{bmatrix} \begin{matrix} \begin{matrix} 1\\ 1 \end{matrix} \end{bmatrix} \end{bmatrix} \begin{bmatrix}$  $\frac{1}{1}$   $\frac{1}{2}$  6 **Using RF wireless mode** keyboard firmware. 4. Customize your gaming keyboard using Armoury Crate. 1. Connect the USB dongle to a USB port on your computer. **Experience Property Experience Property Communications Expanding Property** 2. Set the connection switch to the **RF 2.4G Battery Status** enia<br>Eels  $\begin{picture}(40,40) \put(0,0){\line(1,0){10}} \put(15,0){\line(1,0){10}} \put(15,0){\line(1,0){10}} \put(15,0){\line(1,0){10}} \put(15,0){\line(1,0){10}} \put(15,0){\line(1,0){10}} \put(15,0){\line(1,0){10}} \put(15,0){\line(1,0){10}} \put(15,0){\line(1,0){10}} \put(15,0){\line(1,0){10}} \put(15,0){\line(1,0){10}} \put(15,0){\line(1$ **Wireless mode**. **Pairing Bluetooth mode to additional host devices (max. 3)** The RGB indicator on your gaming keyboard will turn **red**<br>(**blinking**) and the LEDs for all the other keys will switch off<br>when the battery power is below 20% in wireless mode. You<br>may charge your gaming keyboard by using <u>te je je je je je je je je je je je je </u> 1. Set the connection switch to the **Bluetooth mode**. 2. Press and hold the **FN + 7** for 3 seconds until the RGB <u>is zielna z in zielna z zielna z za</u> <u>aria</u>r <u>ini ina nda</u> indicator on your gaming keyboard starts to blink blue. Once your gaming keyboard has been successfully paired, the RGB indicator on your gaming keyboard will light up blue for 3 seconds. IHA **NOTE:** When charging the wireless gaming keyboard, the power output may vary according to the USB port you connect your gaming keyboard to. **Mise à jour du firmware et personnalisation Connecter votre clavier gaming En utilisant le câble fourni** 1. Connectez votre clavier gaming grâce au câble fourni et le dongle USB à l'un des ports USB de votre ordinateur.  $\bf{6}$ **action** Connectez le câble USB Type-C® vers Type-A fourni à votre clavier et à un port USB de votre ordinateur **ections Premier appairage en mode Bluetooth** 2. Téléchargez et installez le logiciel Armoury Crate en vous rrupteur de connexion sur le **mode FRANCE PRIMERER**<br> **FRANCE PRIMER**<br> **FRANCE PRIMERER AND SERVER AND RESPONSING A PERSONALLY CONSIDER<br>
<b>FRANCE PRIMERER AND SERVER AND RESPONSING PRIMER**<br> **FRANCE PRIMERER AND STAND PRIMER**<br> **FRANCE PRIMERER AND STAND PRIME** rendant sur https://rog.asus.com **Bluetooth**. 3. Suivez les instructions du logiciel pour mettre à jour le firmware de votre clavier. 4. Personnalisez votre clavier gaming avec Armoury Crate. **En utilisant le mode sans fil** Connectez le dongle USB au port USB de votre ordinateur. **Rear view État de la batterie** 2. Réglez l'interrupteur de connexion sur le **mode sans fil RF 2.4G**. Le voyant lumineux de votre clavier gaming deviendra **rouge**  KA GYA GYYYYYYYYYYYYY **(clignotant)** et les LED de toutes les autres touches seront éteintes lorsque le niveau de batterie est inférieur à 20% en **Appairage d'appareils supplémentaires en mode Bluetooth (3 max.)** 1. Réglez l'interrupteur de connexion sur le **mode Bluetooth**. mode sans fil. Vous pouvez recharger votre clavier gaming en utilisant le câble USB fourni. 2. Appuyez sur **Fn + 7** pendant 3 secondes, jusqu'à ce que le voyant lumineux de votre clavier gaming commence à clignoter en bleu. Une fois votre clavier appairé, le voyant **REMARQUE :** Lorsque vous rechargez le clavier sans fil, la puissance de sortie peut varier en fonction du port USB auquel le clavier est connecté. umineux de votre clavier gaming s'allume en bleu pendant 3 secondes. **RGB** indicator / RGB 指示燈 / RGB 指示灯 **Ihre Gaming Tastatur verbinden Firmware aktualisieren und anpassen** 2 Caps Lock indicator / 大寫字母鎖定指示燈 / 大写字母锁定指示灯 **Mitgeliefertes Kabel verwenden**<br>Verbinden Sie das mitgelieferte USB-Typ-C®-zu-Typ-<br>A-Kabel mit Ihrer Gaming Tastatur und mit einem<br>USB-Anschluss an Ihrem Computer. 1. Verbinden Sie Ihre Gaming Tastatur über das mitgelieferte Kabel und den USB-Dongle mit den USB-Anschlüssen Ihres Scroll Lock indicator / 滾動鎖定指示燈 / 滚动锁定指示灯 Computers.  $\overline{0}$ **Im Bluetooth-Modus erstmals koppeln** Function Lock indicator / 功能鍵鎖定指示燈 / 功能鍵鎖定指示燈  $\circ$ <sup>2</sup> $\circ$  2. **Example 1978**<br> **DEFECTE:**<br> **DEFECTE:**<br> **DEFECTE:**<br> **DEFECTE:**<br> **DEFECTE:**<br> **DEFECTE:**<br> **DEFECTE:**<br> **DEFECTE:**<br> **DEFECTE:**<br> **DEFECTE:**<br> **DEFECTE:**<br> **DEFECTE:**<br> **DEFECTE:**<br> **DEFECTE:**<br> **DEFECTE:**<br> **DEFECTE:**<br> **DEFECTE:**<br> **D** 2. Laden Sie die Armoury Crate Software unter<br>https://rog.asus.com herunter und installieren Sie sie.<br>3. Befolgen Sie die Anweisungen in der Software, um die<br>Firmware Ihrer Gaming Tastatur zu aktualisieren. Legen Sie den Schalter für die Verbindung auf **Bluetooth-Modus** fest. 5 Win lock indicator / Win lock 指示燈 / Win lock 指示灯 **RF WLAN-Modus verwenden** Kickstand / 支架 / 支架 1. Verbinden Sie den USB-Dongle mit einem USB-4. Passen Sie Ihre Gaming Tastatur über Armoury Crate an. Anschluss an Ihrem Computer. 7 Magnetic dongle storage / 無線接收器磁吸收納 / 无线接收器磁吸收纳 2. Legen Sie den Schalter für die Verbindung auf **RF 2,4G WLAN-Modus** fest. **Akkustatus** Power switch / 電源開關 / 電源開關 Die RGB-Anzeige an Ihrer Gaming Tastatur leuchtet **rot (blinkend)**<br>und die LEDs aller anderen Tasten werden ausgeschaltet, wenn die<br>Akkuleistung im Drahtlos-Modus unter 20% liegt. Sie können Ihre<br>Gaming Tastatur mithilfe d USB Type-C' port / USB Type-C® 連接埠 / USB Type-C' 接口

można naładować przy użyciu dołączonego kabla USB.

**NOTATKA:** Moc wyjściowa podczas ładowania bezprzewodowej klawiatury dla graczy zależy od portu USB, do którego klawiatura została podłączona.

**Aktualizowanie oprogramowania układowego i dostosowywanie**

**NOTA:** Ao carregar o teclado para jogos sem fio, a saída de energia<br>pode variar de acordo com a porta USB à qual você conecta o seu<br>teclado para jogos. pode variar de acordo com a porta USB à qual você conecta o seu teclado para jogos.

gamingowej do portów USB w komputerze.

2. Pobierz i zainstaluj oprogramowanie Armoury Crate ze<br>strony <u>https://rog.asus.com</u>.<br>3. Wykonaj instrukcje w oprogramowaniu, aby zaktualizować<br>oprogramowanie układowe klawiaturze gamingowej.

### **Uw gamingtoetsenbord aansluiten Met de meegeleverde kabel Sleverde USB Type-C<sup>®</sup> naar Type-A**kabel aan op uw gamingtoets naast seurspraat geme<br>poort op uw compute

4. Dostosuj klawiaturze gamingowej za pomocą oprogramowania Armoury Crate.

**Podłączanie klawiaturze gamingowej**

**Korzystanie z dołączonego kabla**

**Korzystanie z bezprzewodowego trybu RF** 1. Podłącz dostarczony klucz USB do portu USB komputera. 2. Ustaw przełącznik połączenia w pozycji trybu **połączenia bezprzewodowego RF 2.4G**.

**Pierwsze parowanie w trybie Bluetooth**

wei i do portu USB w ko

Ustaw przełącznik połączenia w pozycji trybu **połączenia Bluetooth**.

2. Lataa ja asenna Armoury Crate -ohjelmisto osoitteesta https://rog.asus.com. 3. Päivitä pelinäppäimistö laiteohjelmisto ohjelmiston ohjeiden mukaisesti. **6. Julie** ohjeiden mukaisesti.<br>4. Mukauta pelinäppäimistö Armoury Crate-ohjelmistolla.

**Oppdaterer fastvaren og tilpass**

1. Koble til spilltastatur med den medfølgende kabelen og USB-donglen til USB-portene på datamaskinen.

Last ned og installer Armoury Crate-programvaren fr

RGB-indikatoren på spilltastaturet ditt blir **rødt (puster)** og LED-lampene for<br>alle de andre tastene slukkes når batteristrømmen er under 20 % i trådløs<br>modus. Du kan lade spilltastaturet med den medfølgende USB-kabelen.

https://rog.asus.com.

- **Bluetooth-tilan pariuttaminen lisäisäntälaitteisii** 1. Aseta liitäntäkytkin **Bluetooth -tilaan**.
- 2. Pidä **FN + 7** painettuna 3 sekuntia, kunnes pelinäppäimistösi RGB-merkkivalo alkavat vilkkua sinisenä. Kun pelinäppäimistö pariuttaminen on onnistunut, pelihiiren RGB-merkkivalo palaa sinisenä 3 sekuntia.

3. Følg instruksjonene i programvaren for å oppdatere fastvaren til spilltastatur. 4. Tilpass spilltastatur ved hjelp av Armoury Crate.

### **Koble til spilltastatur**

**Med trådløs RF-modus**

1. Koble den medfølgende USB-donglen til datamaskinens USB-port.

**Pare Bluetooth-modus for første gang** Sett tilkoblingsbryteren til **Bluetooth modus.**

2. Sett tilkoblingsbryteren til **RF 2,4 GHz trådløs modus. Batteristatus**

Parowanie z dodatkowymi urządzeniami hosta (maks. 31 W. Jeśli w trybie bezprzewodowym poziom naładowania baterii<br>spadnie poniżej 20%, wskaźnik RGB na klawiaturze do gier<br>1. Ustaw przełącznik połączenia w pozycji trybu **poł** 

وتتقه

Podłącz dołączony kabel USB Type-C® na typu A do  $\overline{0}$   $\overline{1}$ . Podłącz dołączony kabel i moduł USB klawiaturze

**COLOR** 

**MERK:** Når du lader det trådløse spilltastaturet, kan strømutgangen variere i henhold til USB-porten det kobles til.

**Actualización del firmware y personalización**

2. Descargue e instale el software Armoury Crate desde

https://rog.asus.com.

3. Siga las instrucciones de software para actualizar el firmware

del teclado para juegos. 4. Personalice el teclado para juegos mediante Armoury Crate.

### **Conectar el teclado para juegos Usar el cable incluido**

# **Estado de la batería**

**NOTA:** Al cargar el teclado para juegos inalámbrico, la salida de energía puede variar según el puerto USB al que conecte el teclado para juegos.

# **Aygıt yazılımı güncelleme ve kişiselleştirme**

4. Armoury Crate yazılımını kullanarak oyun klavyeniz

özelleştirin. **Pil Durumu**

**COLOR** 

**Обновление прошивки и настройка** 1. Подключите игровую клавиатуру с помощью поставляемого в комплекте кабеля и USB-приемника к

. . . . .

разъему USB на компьютере.

клавиатуры.

**COLOR** 

**Crate** 

4. Выполните настройку клавиатуры с помощью Armoury

# **Подключение игровой клавиатуры**

# **Сопряжение в режиме Bluetooth в первый раз**

**Состояние аккумулятора**

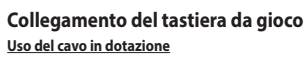

# **Aggiornamento del firmware e personalizzazione**

2. Scaricate e installate il software Armoury Crate dal sito https://

rog.asus.com 3. Seguite le istruzioni del software per aggiornare il firmware del

vostro tastiera da gioco. 4. Usate Armory Crate per personalizzare Crate vostro tastiera da gioco.

# **Stato della batteria**

L'indicatore RGB della tastiera gaming si accende di **rosso (respiro)** e i LED degli altri tasti si spengono quando la carica residua della batteria

è inferiore al 20% nella modalità senza fili. Potete caricare la batteria della tastiera gaming usando il cavo USB in dotazione.

**NOTA:** Quando si carica la tastiera da gioco wireless, la potenza in uscita potrebbe variare in base alla porta USB a cui si collega la tastiera da gioco..

**Atualizar o firmware e personalizar**

### **Ligar o seu teclado gamer Usando o cabo fornecido**

Ligue o cabo USB Type-C® para Type-A incluído ao seu teclado gamer e a uma porta USB do seu computador. **Emparelhando o modo Bluetooth pela primeira vez** Defina o comutador do modo de ligação para o modo

# **Status da bateria**

O indicador RGB no teclado para jogos ficará **vermelho (respirando)** e os LEDs de todas as outras teclas se apagarão quando a bateria estiver abaixo de 20% no modo sem fio. Você pode carregar o teclado para jogos usando o cabo USB fornecido em conjunto.

# **De firmware en aanpassing bijwerken**

•ر تأت 2. Download en installeer de Armoury Crate-software van<br>https://rog.asus.com.<br>3. Volg de softwareinstructies voor het bijwerken van de<br>firmware van uw gamingtoetsenbord.

1. Sluit uw gamingtoetsenbord aan op uw computer via de meegeleverde kabel.

Pas uw gamingtoetsenbord aan met Armoury Crate.

**OPMERKING:** Wanneer u het draadloos gamingtoetsenbord<br>oplaadt, kan de voedingsuitvoer verschillen afhankelijk van de<br>USB-poort waarop u uw gamingtoetsenbord aansluit.

- **De Bluetooth-modus voor de eerste keer koppelen** Stel de verbindingsschakelaar in op de **Bluet modus**.
- **Met de draadloze RF-modus**
- 1. Sluit de meegeleverde USB-dongle aan op de USB-poort van uw computer. 2. Stel de verbindingsschakelaar in op de **RF 2.4G**
- **draadloze modus**.
- **De Bluetooth-modus koppelen met extra hostapparaten(max. 3).** 1. Stel de verbindingsschakelaar in op de **Bluetooth modus**. 2. Houdt u de **FN + 7** 3 seconden ingedrukt tot de RGB- indicator op uw gamingtoetsenbord blauw beginnen te
- knipperen. Zodra uw gamemuis is gekoppeld, licht de RGB-indicator op uw gamingtoetsenbord blauw op gedurende 3 seconden.

# **Batterijstatus**

**ACTION** 

**NOTE:** 3. Word software instructies voor het bijwerken van de<br>
Manusce van und annet de line and the total control of the summigroetsenbord.<br>
Publication of the summigroetsenbord and met Armoury Crate.<br>
Publication of t De RGB-indicator op uw gamingtoetsenbord wordt **rood**<br>(**ademend**) en de LED's voor alle andere toetsen worden<br>uitgeschakeld wanneer het batterijvermogen lager is dan<br>20 % in de draadloze modus. U kunt uw gamingtoetsenbord<br>

**Laiteohjelmiston päivitys ja mukauttaminen**

1. Yhdistä pelinäppäimistö liittämällä toimitukseen kuuluva kaapeli ja USB-käyttöavain tietokoneen USB-portteihin.

# **Pelinäppäimistö liittäminen**

**Toimitukseen kuuluvan kaapelin käyttö** Liitä toimitukseen kuuluva USB Type-C® - Type-A -kaapeli pelinäppäimistö ja tietokoneen USB-porttiin.

### **Langattoman radiotaajuustilan käyttö** 1. Liitä toimitukseen kuuluva USB-käyttöavain

tietokoneen USB-porttiin. 2. Aseta liitäntäkytkin langattomaan **RF 2.4G -tilaan**.

**Bluetooth-tilan pariuttaminen ensimmäistä kertaa** Aseta liitäntäkytkin **Bluetooth -tilaan**.

**Akun tila**

**COLOR** 

 $\circ$   $\circ$ 

Pelinäppäimistön RGB-merkkivalo muuttuu **punaiseksi (hengitys)** ja kaikkien muiden näppäinten LED-valot kytkeytyvät pois päältä, kun akun varaus on alle 20 % langattomassa tilassa. Voit ladata pelinäppäimistöä toimitukseen kuuluvalla USB-kaapelilla.

**HUOMAUTUS:** Langatonta pelinäppäimistöä ladattaessa, virtalähtö voi vaihdella sen USB-portin mukaan, johon liität pelinäppäimistön.

Quick Start Guide

VG

REPUBLIC OF<br>GAMERS

Стисле керівництво для

**MECHANICAL GAMING KEYBOARD** 

**ROG STRX SCOPE NX** 

**WIRELESS DELUXE** 

**Package Contents**

iaa

<u> Telefololololololololo</u>

<u> Exementicia</u>

 $\begin{picture}(120,140)(-0) \put(0,0){\line(1,0){100}} \put(10,0){\line(1,0){100}} \put(10,0){\line(0,1){100}} \put(10,0){\line(0,1){100}} \put(10,0){\line(0,1){100}} \put(10,0){\line(0,1){100}} \put(10,0){\line(0,1){100}} \put(10,0){\line(0,1){100}} \put(10,0){\line(0,1){100}} \put(10,0){\line(0,1){100}} \put(10,0){\line(0,1){$ 

<u>tirina nän</u>

 $\begin{picture}(20,10) \put(0,0){\line(1,0){10}} \put(15,0){\line(1,0){10}} \put(15,0){\line(1,0){10}} \put(15,0){\line(1,0){10}} \put(15,0){\line(1,0){10}} \put(15,0){\line(1,0){10}} \put(15,0){\line(1,0){10}} \put(15,0){\line(1,0){10}} \put(15,0){\line(1,0){10}} \put(15,0){\line(1,0){10}} \put(15,0){\line(1,0){10}} \put(15,0){\line(1$ 

aam

EBE

ŋnn

eas

**EDE!** 

- 
- 10 Magnetic wrist rest / 磁吸式手托 / 磁吸式手托

Q18999\_XA09\_ROG\_STRIX\_SCOPE\_NX\_WIRELESS\_DELUXE\_QSG.indd 1 12/24/2021 10:10:54 AM

◈

**HINWEIS:** Beim Aufladen der kabellosen Gaming Tastatur kann die<br>Ausgangsleistung je nach USB-Anschluss variieren, mit dem Sie Ihre<br>Gaming Tastatur jeweils verbinden.

- **Im Bluetooth-Modus mit zusätzlichen Host-Geräten<br>
(max.3) koppeln<br>
1. Legen Sie den Schalter für die Verbindung auf Bluetooth-<br>
Modus fest.<br>
2. Halten Sie FN + 7 für drei Sekunden gedrückt, bis die RGB-<br>
2. Halten Sie FN**
- 
- 
- 

# **COD**

 $\bigoplus$ 

**CN** 1. 將連接模式切換至藍牙模式。 2. 将连接模式切换至 RF 2.4G 无线模式 蓝牙模式下与其他主机设备配对(最多三个设备)

連接您的電競鍵盤 使用隨附的連接線

將隨附的 USB Type-C® 轉 Type-A 線的一端連接至 電競鍵盤,另一端插入電腦的 USB 連接埠。

使用 **RF** 無線模式

2. 長按 **FN + 7** 按鍵 3 秒直至電競鍵盤上的 RGB 指示燈 鍵的燈效都熄滅。您可以使用隨附的 USB 線為電競 變為藍色閃爍。電競鍵盤配對成功後,RGB 指示燈 鍵盤充電。 在無線模式下,當電池電量低於 20% 時,電競鍵盤<br>上的 RGB 指示燈會亮紅色(呼吸),且其他所有按

連接埠。

1. 用隨附的 USB 線與 USB 無線訊號接收器將電競 鍵盤連接到電腦的 USB 連接埠。  $\overline{\text{conv}}$ 

2. 將連線模式切換至 RF 2.4G 無線模式。

將連線模式切換至藍牙模式。

首次配對藍牙模式 將連線模式切換至藍牙模式。

藍牙模式下與其他主機裝置配對(最多三個裝置)

**TWEEN:** 2. 請至 https://<br><br>
3. dans of 軟體提示<br>
5. dans of 数値提示<br>
5. dens of the model<br>
5. dens of the model<br>
1. dignalized the model<br>
1. dignalized the model<br>
1. dignalized the model<br>
1. dignalized the model<br>
1. dignalized the 1. 將 USB 無線訊號接收器插入電腦的 USB (← iD 4. 使用 Armoury Crate 個人化您的電競鍵盤。 2. 請至 https://rog.asus.com/ 下載並安裝 Armoury Crate 軟體。 3. 依照軟體提示完成電競鍵盤的韌體更新。

將會亮藍色 3 秒。

# 更新韌體及個人化

使用随附的数据线 將隨附的 USB Type-C® 轉 Type-A 線的一端連

接至电竞键盘,另一端插入电脑的 USB 接口。 000Dm

使用 **RF** 無線模式 <u>首次配对蓝牙模式</u><br>将连接模式切换至【蓝牙模式】。

1. 将 USB 无线信号接收器插入电脑的 USB 接口。

- 
- 2. 長按**FN + 7** 按鍵 3 秒直至電競鍵盤的 RGB 指示燈變為 蓝色闪烁。电竞键盘配对成功后,RGB 指示灯将会亮 键盘充电。<br>蓝色 3 秒。

# 更新固件及个性化

- 1. 用随附的 USB 线与 USB 无线信号接收器将电竞键 盘连接到电脑的 USB 接口。
- 
- 2. 请至 <u>https://rog.asus.com/</u> 下载并安装 Armoury<br> Crate 软件。
- 按照软件提示完成电竞键盘的固件更新。 使用 Armoury Crate 个性化您的电竞键盘。
- 電池狀態
- 在无线模式下,当电池电量低于 20% 时,电竞键盘<br>上的 RGB 指示灯会亮红色(呼吸 ),且其他所有按<br>键的灯效都熄灭。您可以使用随附的 USB 线为电竞

注意: 为无线电竞键盘充电时,输出功率取决于键盘所连<br>接的 USB 接口。

電池狀態

注意: 為無線電競鍵盤充電時,輸出功率取決於鍵盤所連 接的 USB 連接埠。

连接您的电竞键盘

**게이밍 키보드 연결하기 제품과 함께 사용된 케이블 사용** 제품과 함께 제공된 USB Type-C®와 Type-A 연결 케이블을 게이밍 키보드 및 컴퓨터의 USB 포트에 여격하기

# **キーボードを接続する 有線モードで使用する**

*!*<br>ケーブルを使用し本製品とパ @cdiddy? <sub>17属の USB Type-C®<br>ソコンを接続します。</sub> **RF 2.4GHz ワイヤレスモードで使用する** ーバーをパソコンのUSBポート @<del>ader</del>a 2 付属のUSBレシー<br>に接続します。

Motom setter of interaction interactions and the setter of interactions of the setter of interactions of the setter of the setter of the setter of the setter of the setter of the setter of the setter of the setter of the **RF 무선 모드 사용 처음으로 사용하는 블루투스 페어링 모드** 연결 스위치를 블루투스 **무선 모드로 설정합니다**.

> 2. 接続モードスイッチを **RF 2.4GHz ワイヤレスモード**に設定します。

# **はじめて Bluetooth® モードで使用する** 接続モードスイッチを **Bluetooth® モード**に設定し、

| lo**citio**ns<br>| FLAT 2. Webサイトから<br>|- ドレインスト<br>| 3. Armoury Cra<br>| デームウェア:<br>| Crateで設定<br>| Crateで設定<br>| Crateで設定<br>| バッ**テリーの。|**<br>| イヤレスモート<br>| TATトレスモートると RGB インジ・<br>| に設定します。| します。パッテリー 」。<br>パソコンでペアリングを行います。

**Bluetooth® 接続テバイスを追加する(最大3)**<br>1. 接続モードスイッチを **Bluetooth® モード**に設定します。<br>2. キードアレングが古常に同時に3秒間押し続けると RGB<br>インジケーターが青色に5秒間点灯します。<br>ターが青色に3秒間点灯します。

**ファームウェア更新と設定のカスタマイズ**

**Conectarea mouse-ului dvs. pentru jocuri Folosind cablul inclus**<br>Conectați cablul USB Type-C® la Type-A inclus la tastatură pentru<br>jocuri și la un port USB de pe computerul dvs.

**مالحظة**: قد يختلف مخرج الطاقة وفقاً لمنفذ USB الذي تقوم بتوصيل لوحة مفاتيح<br>الألعاب به عند شحن لوحة مفاتيح الألعاب اللاسلكية

4. ファームウェアの更新が正常に完了したら、Armoury Crate で設定をカスタマイズします。

**バッテリーの状態**

**ections** 

ワイヤレスモード使用時、バッテリー残量が 20% 未満にな ると RGB インジケーターは赤色に点滅し、他の LED は消灯 します。バッテリーは付属の USB ケーブルを使用してパソ コンの USB ポートから充電することができます。

**ご参考:**ご利用のパソコンのUSBポートの仕様により、本製品へ供給

できる電流容量は異なります。

**펌웨어 업데이트 및 사용자 지정** 1. 제품과 함께 제공된 케이블과 USB 동글을 사용하여 게이밍 키보드 컴퓨터의 USB 포트에 연결하십시오.

**ROB**adresa https://rog.asus.com.<br>
3. Urmați instrucțiunile din software pentru a actualiza<br>
filmware-ul tastatură pentru jocuri cu ajutorul software-<br>
4. Particularizați tastatură pentru jocuri cu ajutorul software-<br>
4. **Stare baterie**

2. https://rog.asus.com 에서 Armoury Crate 소프트웨어를 다운로드하여 설치합니다. 3. 소프트웨어 지침에 따라 게이밍 키보드 펌웨어를

업데이트합니다.

4. Armoury Crate를 사용하여 게이밍 키보드 사용자 지정합니다.

.1 חבר את מקלדת גיימינג שלך באמצעות הכבל המצורף ומתאם ה-USB ליציאת USB במחשב.<br>⊛**⊂⊡⊙**®

1. 제품과 함께 제공되는 USB 동글을 컴퓨터의 USB 포트에 연결합니다. 2. 연결 스위치를 RF **2.4G 무선 모드로 설정합니다.**

<mark>주가적인 호스트 장지(죄대 3개)에 대한 블루투스 페어링 모드</mark> 키보느의 RGB 표시등이 빨간색(브리닝) 으로 바뀌면서<br>1. 연결 스위치를 블루투스 **무선 모드로 설정합니다**. 기타 모든 키의 LED 가 꺼집니다. 제품과 함께 제공된 USB

2. 게이밍 키보드의 RGB 표시등이 파란색으로 깜박이기<br>- 시작할 때까지 **FN + 7**을 3초 동안 누르고 게이밍<br>마우스가 성공적으로 페어링되면 게이밍 키보드 LED<br>표시등이 3초 동안 파란색으로 켜집니다.

2. מורידים ומתקינים את התוכנה Armoury Crate מהכתובת<br>https://rog.asus.com. .3 פועלים לפי ההוראות להתקנת התוכנה לעדכון הקושחה של מקלדת גיימינג. .4 מתאימים אישית את מקלדת גיימינג באמצעות Crate Armoury.

**배터리 상태**

 $n \rightarrow \infty$ 

무선 모드에서 배터리 전원이 20% 미만으로 떨어지면 게이밍

1. מגדירים את מתג החיבור **למצב Bluetooth.**<br>2. לוחצים לחיצה ממושכת על **7 + FN ל**משך 3 שניות עד שחיווי<br>RGB במקלדת הגיימינג שלך מתחילות להבהב בכחול. לאחר שהצימוד של עכבר הגיימינג הושלם בהצלחה, נורית החיווי RGB במקלדת גיימינג תידלק בכחול למשך 3 שניות.

케이블을 사용하여 게이밍 키보드를 충전할 수 있습니다 . **참고:** 무선 게이밍 키보드 충전 시의 전원 출력은 게이밍 키보드를 연결하는 USB 포트에 따라 다를 수 있습니다.

1. 付属のUSB Type-C® ケーブルを使用して本製品とハソコ<br>ンを接続し、USBレシーバーをパソコンのUSBポートに接<br>続します。

2. Web サイトから Armoury Crate ソフトウェアをタウンロー<br>- ドレインストールします。h<u>ttps://rog.asus.com/</u><br>3. Armoury Crate を起動し、表示される画面の指示に従いフ<br>- アームウェアを更新します。

# **Actualizarea firmware-ului și personalizarea** 1. Folosind cablul inclus și cheia hardware USB, conectați tastatură pentru jocuri la porturile USB ale computerului.

 $\circ$ <sup>0</sup><sup>2</sup>2. Descărcați și instalați software-ul Armoury Crate de la

**ECIREM** 2. Ladda ner och installera Armoury Crate-programvaran från https://rog.asus.com. 3. Följ programvaruinstruktionerna för att uppdatera speltangentbords inbyggda programvara. 4. Anpassa speltangentbord med Armoury Crate.

**Använd trådlöst RF-läge**<br>1. Anslut den medföljande USB-donglen till datorns<br>USB-port. 2. Ställ in kopplingsbrytaren på trådlöst 2,4 G

**Länka Bluetooth-läge för fler värdenheter (max. 3)**  1. Ställ in kopplingsbrytaren på **Bluetooth.**<br>2. Tryck och håll **FN+7** i 3 sekunder tills RGB-indikatorn på<br>speltangentbordet börja blinka blå. När spelmusen har<br>lånkats kommer RGB- indikatorn på speltangentbordet att

RGB-indikatorn på speltangentbordet blir **röd (pulserande)** och indikatorerna för alla andra tangenter släcks när batterieffekten är lägre än 20 % i trådlöst läge. Du kan ladda speltangentbordet med den medföljande USB-kabeln. **OBS:** När du laddar det trådlösa speltangentbordet kan utströmmen<br>variera beroende på vilken USB-port du ansluter speltangentbordet<br>till.

**Folosind modul wireless RF**

# **Поновлення мікропрограм і пристосування** Пілключіть ігрова клавіатура кабелем з компл ключем USB до портів USB на комп'ютері.<br>• СШДР:

1. Conectați dongle-ul USB inclus în pachet la portul USB de pe computer. 2. Setați butonul de conectare la **modul wireless** 

**RF 2.4G**.

◈

**Asocierea modului Bluetooth pentru prima dată** Setați butonul de conectare la **modul Bluetooth**.

овий **ОПёрн** 3. Виконуйте інструкції до програмного забезпечення щодо<br>
не<mark>рше</mark> поновлення мікропрограмного забезпечення щодо<br>
у избесть до нерезикация (до 1990) и день в себере с до 1. 付 методоми провой клавіатурі за до 2. Завантажте і встановіть ПЗ Armoury Crate з https://rog.asus. <u>com</u>.<br>3. Виконуйте інструкції до програмного забезпечення щодо поновлення мікропрограми ігрової клавіатурі. 4. Пристосуйте ігрової клавіатурі за допомогою Armoury Crate.

**Asocierea modului Bluetooth la dispozitive gazdă** 

**suplimentare (maxim 3)**

до ігрової миші та до порту USB на комп'ютері.<br>Поєднання в пару в режимі Bluetooth вперше Встановіть перемикач підключення на бездротовий **режим Bluetooth.**

1. Setați butonul de conectare la **modul Bluetooth**. 2. Apăsaţi şi **FN + 7** timp de 3 secunde până când indicatorul RGB de pe tastatura dvs. pentru jocuri încep să lumineze albastru intermitent. După ce tastatură pentru jocuri a fost asociat cu succes, indicatorul RGB al mouse-ului va ilumina în culoarea albastru timp de 3

secunde.

Indicatorul RGB de pe tastatura dvs. pentru jocuri se va aprinde **roșu (intermitent)** și LED-urile pentru toate celelalte taste se vor opri atunci când bateria are o capacitate de sub 20% în modul wireless. Puteți încărca tastatura dvs. pentru jocuri folosind cablul

USB inclus. **NOTĂ:** La încărcarea tastaturii wireless pentru jocuri, puterea poate varia în funcție de portul USB la care conectați tastatura.

# **עדכון הקושחה והתאמה אישית**

**חיבור מקלדת גיימינג שימוש בכבל המצורף**

מחברים את כבל RC-Type USB ל-A-Type למקלדת גיימינג ולחיבור USB במחשב.

**שימוש במצב RF אלחוטי**

.1 מחברים את דונגל ה-USB אל חיבור ה-USB במחשב. .2 מגדירים את מתג החיבור **למצב G2.4 RF**

اضبط مفتح الاتصال على ا**لوضاع المعادة التحادي التي يتم المعادل العال** المعادل المعادل المعادل المعادل المعادل المعادل المعادل المعادل المعادل المعادل المعادل المعادل المعادل المعادل المعادل المعادل المعادل المعادل المعادل **إستخدام وضع التردد الالسلكي RF** .1 ِّ وصل دونجل USB المرفق بمنفذ USB الموجود في الحاسوب. .2 اضبط مفتاح االتصال على الوضع الالسلكي **G2.4 الذي يعمل بالترددات الالسلكية.** اضبط مفتاح االتصال على **الوضع Bluetooth**.

**.Wireless**

**שיוך ראשון במצב Bluetooth** מגדירים את מתג החיבור **למצב Bluetooth**.

**שיוך להתקן מארח נוסף במצב Bluetooth( עד 3(**

**סטטוס הסוללה** נורית ה-RGB במקלדת הגיימינג תידלק **באדום )נושם(** והנוריות של

כל המקשים האחרים ייכבו כשטעינת הסוללה נמוכה מ20%- במצב אלחוטי. ניתן לטעון את מקלדת הגיימינג באמצעות כבל ה-USB המצורף.

<mark>הערה</mark> : במהלך הטעינה של מקלדת המשחק האלחוטית, ייתכן שהספק<br>המוצא ישתנה בהתאם ליציאת ה-USB אליה חיברת את מקלדת המשחק.

1. Anslut speltangentbord till datorn med den medföljande

kabeln.

 $\overline{CD}$ 

### **Uppdatering av inbyggd programvara och anpassning Anslut speltangentbord Använda den medföljande kabel**

Anslut den medföljande USB Type-C®- till Type-A-kabeln till spelmusen och en USB-port på datorn. **Länka Bluetooth-läge första gången**  Ställ in kopplingsbrytaren på **Bluetooth**.

frekvensläge.

\_\_\_

lysa blå i 3 sekunder.

# **Batteristatus**

**COLOR** 

of the following measures: • Reorient or relocate the receiving antenna.<br>• Connect the equipment to an outlet on a circuit different from that to which the receiver is connected<br>• Connect the equipment to an outlet on a circuit different from that t

**Підключення ігрової миші Користування кабелем з комплекту**

Підключіть поєднаний у пару кабель USB Типу C® у Тип A до ігрової миші та до порту USB на комп'ютері.

**CAUTION!** The use of shielded cables for connection of the monitor to the graphics card is required to assure compliance with FCC regulations. Changes or<br>modifications to this unit not expressly approved by the party resp **Compliance Statement of Innovation, Science and Economic Development Canada (ISED)**

This device complies with Innovation, Science and Economic Development Canada licence exempt RSS standard(s). Operation is subject to the following<br>two conditions: (1) this device may not cause interference, and (2) this d

**Поєднання в пару в режимі Bluetooth вперше** 1. Підключіть бездротовий ключ USB до порту USB

на комп'ютері.

2. Встановіть перемикач підключення на бездротовий режим **радіочастот 2,4 ГГц**.

**Поєднання в пару в режимі Bluetooth з додатковими пристроями-хостами (макс. 3)**

1. Встановіть перемикач підключення на бездротовий<br>2. Натисніть і утримуйте **FN+7** в пари 3 секунди,<br>доки індикатор RGB на ігровій клавіатурі почнуть<br>мерехтіти блакитним. Щойно ігрову клавіатурі буде<br>успішно поєднано в па

The radiated output power of the Wireless Device is below the Innovation, Science and Economic Development Canada (ISED) radio frequency exposure<br>limits. The Wireless Device should be used in such a manner such that the po This device has been evaluated for and shown compliant with the ISED Specific Absorption Rate ("SAR") limits when operated in portable exposure conditions.

La puissance de sortie rayonnée du dispositif sans fil est inférieure aux limites d'exposition aux radiofréquences d'Innovation, Sciences et Développement<br>économique Canada (ISED). Le dispositif sans fil doit être utilisé

garages professionnels).<br>Levitez d'utiliser cet appareil à proximité de dispositifs médicaux implantés lors d'un appel téléphonique. Si vous portez un implant électronique (stimulateurs<br>cardiaques, pompes à insuline, neuro

Complying with the REACH (Registration, Evaluation, Authorisation, and Restriction of Chemicals) regulatory framework, we published the chemical<br>substances in our products at ASUS REACH website at <u>http://csr.asus.com/engl</u>

ASUS recycling and takeback programs come from our commitment to the highest standards for protecting our environment. We believe in providing<br>solutions for you to be able to responsibly recycle our products, batteries, ot

DO NOT throw the device in municipal waste. This product has been designed to enable proper reuse of parts and recycling. The symbol of the  $\epsilon$ out wheeled bin indicates that the product (electrical, electronic equipment and mercury-containing button cell battery) should not be placed in<br>municipal waste. Check local regulations for disposal of electronic products.

电子电气产品有害物质限制使用标识:图中之数字为产品之环保使用期限。仅指电子电气产品中含有的有害物质不致发生外泄或突变,<br>从而对环境造成污染或对人身、财产造成严重损害的期限。

### **Стан акумулятора** Індикатор RGB на ігровій клавіатурі світитиметься **червоним**

**(з пульсацією)**, а світлодіоди всіх інших клавіш вимкнуться, коли заряд батареї буде нижче 20 % у бездротовому режимі. Заряджати ігрову клавіатуру можна кабелем USB з комплекту.

**ПРИМІТКА:** Під час заряджання бездротової ігрової клавіатури<br>потужність заряджання може різнитися залежно від того, до якого<br>порту USB підключено ігрову клавіатуру.

**تحديث البرنامج الثابت والتخصيص**

.1 قم بتوصيل لوحة مفاتيح األلعاب بإستخدام الكبل المرفق ووصلة USB بإحدى منافذ USB على جهاز الكمبيوتر الخاص بك.

.2 قم بتحميل برنامج Crate Armoury وتثبيته من خالل الرابط .https://rog.asus.com .3 إتبع تعليمات البرنامج لتحديث البرنامج الثابت الخاص لوحة مفاتيح األلعاب. .4 خصص لوحة مفاتيح األلعاب لديك باستخدام برنامج Crate Armoury.

يتحول مؤشر RGB الموجود على لوحة مفاتيح الألعاب إلى اللون ال**أحمر**<br>(م**تقطع) وتتوقف مؤ**شرات LED لكافة المفاتيح الأخرى عن التشغيل عندما تكون<br>طاقة البطارية أقل من 20% في الوضع اللاسلكي<sub>.</sub> يمكنك شحن لوحة مفاتيح

# **KC: Korea Warning Statement** N

**إقران وضع Bluetooth بأجهزة مضيفة إضافية )3 بحد أقصى(** .1 اضبط مفتاح االتصال على **الوضع Bluetooth**.

2. اضغط مع الاستمرار ً على FN+7 لمذة 3 توان حتى بيدا مؤشر FOGB المرجود<br>على لوحة الألعاب بالومتين بالثون الأزرق.ما أن يتم إقران لوحة مفاتيح الألعاب<br>لشيك بنجاح, سيضي مؤشر مؤشر RGB الموجود على لوحة مفاتيح الألعاب<br>لنيلون الأز

**توصيل لوحة مفاتيح األلعاب استخدام الكبل المرفق** الموجودة بحاسوبك. ِصل كبل USB من الفئة <sup>C</sup> ®إلى الفئة A المرفق بماوس األلعاب وبأحد منافذ USB **إقران وضع Bluetooth ألول مرة**

# products to prevent the risk of electric shock or fire. さい。製品破損もしくは、火災や感電の原因となる場合があります。

**حالة البطارية**

 $\overline{\text{conv}}$ 

وتتلقه والمستقارة

この装置は、情報処理装置等電波障害自主規制協議会(VCCI)の基準に基づくクラスB情報技術装置です。この装置は、家庭環境で使用することを目的 としていますが、この装置がラジオやテレビジョン受信機に近接しaて使用されると、受信障害を引き起こすことがあります。 ここで、ランストールに出されている。コンコンス

األلعاب باستخدام كبل USB المرفق.

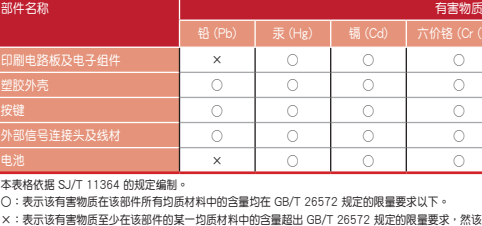

# **Key combinations**

**Function Frequency Maximum Output Power (EIRP)** 2.4GHz wireless (2403 - 2480MHz) - Keyboard (2403 - 2480 MHz) - Dongle BLE (2403 - 2480MHz) - Keyboard

**Function Key / Media Function Toggle** Fn + Ins: Toggle between system function and media control for the F5 - F12 keys. **Stealth Mode: Minimize all windows and mute / Maximize all windows and unmute** F12: Minimize all active windows and mute the system, or maximize all minimized windows and unmute the system. **NOTE:** This function is only available when the F5 - F12 keys are toggled to Media Function. **On-the-fly Macro Recording** Step 1: Fn + Left-ALT to start recording Step 2: Fn + Left-ALT to end recording Step 3: Assign Macro Key **Profile Switch** Fn + 1 / 2 / 3 / 4 / 5 / 6\* **\* 6 is default Light Effect Switch** Fn + Right or Fn + Left **Brightness Level** Brightness u Fn + Down: Brightness down **Factory Default** Fn + Esc: Hold these two buttons until the LEDs blink green.

**NOTE:** When running AURA SYNC, the hot key related with the lighting effect will be disabled, for example: Profile switch, Lighting effects switch, Brightness level.

# **Switching between different paired host devices**

Hot Key Function | Function | Lighting effect color<br>Fn + 8/9/0 | BLE paired device 1 (default) / 2 / 3 | 8/9/0 key will remain lit up in white<br>The key that remains lit up in white can be turned off in Armoury Crate.

# **Safety Guidelines**

安全說明 - 此鍵盤只應在溫度不高於 40°C(104°F)的環境下使用。 - 安裝錯誤型號的電池可能會導致爆炸。

# **Notices**

**Limitation of Liability**

**REACH**

# **ASUS Recycling/Takeback Services**

**Federal Communications Commission Statement** This device complies with Part 15 of the FCC Rules. Operation is subject to the following two conditions • This device may not cause harmful interference. The equipment complies with FCC RF exposure limits set forth for an uncontrolled environment. The equipment must not be co-located or operating in conjunction with any other antenna or transmitter.

operation of the device. CAN ICES-003(B)/NMB-003(B)

**Déclaration de conformité de Innovation, Sciences et Développement économique Canada (ISED)**

Le présent appareil est conforme aux CNR d'Innovation, Sciences et Développement économique Canada applicables aux appareils de l'encontrol de l'accession de l'accession de l'accession de l'accession de l'accession de l'ac

**Radio Frequency (RF) Exposure Information** 

# **RF exposure warning**

# **Informations concernant l'exposition aux fréquences radio (RF)**

Cet appareil a été évalué et montré conforme aux limites de DAS (Débit d'Absorption Spécifique) de l'ISED lorsqu'il est utilisé dans des conditions d'exposition portables. **Précautions d'emploi de l'appareil :**

# Soyez particulièrement vigilant quant à votre sécurité lors de l'utilisation de cet appareil dans certains lieux (les aé

**Ukraine Certification Logo EAC Certification Logo**

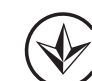

EAD

. . . . . .

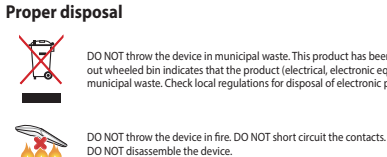

# **Lithium-Ion Battery Warning CAUTION:** Danger of explosion if battery is incorrectly replaced. Replace only with the same or equivalent type recommended by the manufacturer. Dispose of used batteries according to the manufacturer's instructions.

Accessories that came with this product have been designed and verified for the use in connection with this product. Never use accessories for other

付属品は本製品専用です。本製品を使用の際には、必ず製品パッケージに付属のものをお使いください。また、付属品は絶対他の製品には使用しないでくだ

取得審驗證明之低功率射頻器材,非經核准,公司、商號或使用者均不得擅自變更頻率,加大功率或變更原設計之特性及功能。低功率射頻器材之使用不得影響飛航<br>安全及干擾合法通信: 經發現有干擾現象時,應立即停用、並改善至無干擾時方得繼續使用。前述合法通信,指依電信管理法規定作業之無線電通信。低功率射頻器<br>材須忍受合法通信或工業、科學及醫療用電波輸射性電機設備之干擾

B급 기기 (가정용 방송통신기자재)<br>이 기기는 가정용(B급) 전자파적함기기로서 주로 가정에서 사용하는 것을 목적으로<br>하며, 모든 지역에서 사용할 수 있습니다.

**NCC: Taiwan Wireless Statement**

# 警告 VCCI準拠クラスB機器(日本)

# **VCCI: Japan Compliance Statement**

**VCCI Class B Statement**

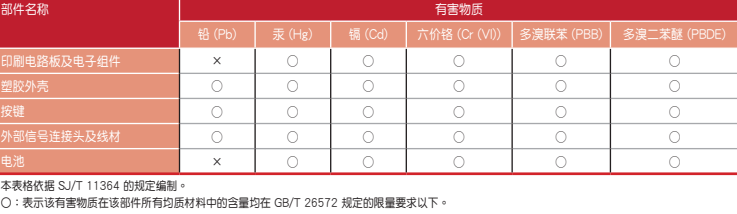

×:表示該有害物質至少在該部件的某一均質材料中的含量超出 GB/T 26572 規定的限量要求,然該部件仍符合歐盟指令 2011/65/EU 的規范。 備註:此產品所標示之環保使用期限,係指在一般正常使用狀況下。

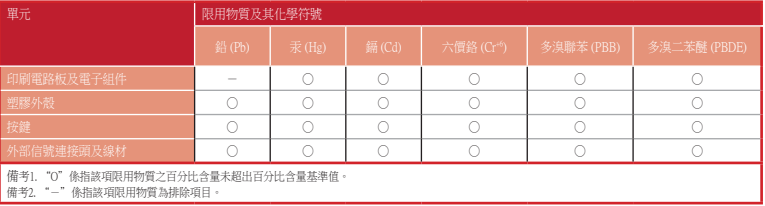

# 「產品之限用物質含有情況」之相關資訊,請參考下表:

# **UKCA RF Output table (The Radio Equipment Regulations 2017)**

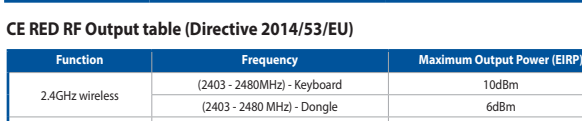

BLE (2403 - 2480MHz) - Keyboard 8dBm

### **CE Mark Warning**

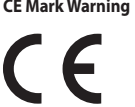

# **Официальное представительство в России**

**Горячая линия Службы технической поддержки в России:** Бесплатный федеральный номер для звонков по России: 8-800-100-2787

Номер для пользователей в Москве: +7(495)231-1999

Время работы: Пн-Пт, 09:00 - 21:00 (по московскому времени)

**Официальные сайты ASUS в России:**

www.asus.ru www.asus.com/ru/support

Данное устройство соответствует требованиям Технического регламента Таможенного Союза ТР ТС 020/2011 Электромагнитная совместимость технических средств утв. решением КТС от 09.12.2011г. №879

**Service and Support** Visit our multi-language website at https://www.asus.com/support/.

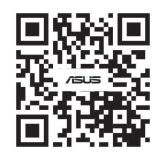

# **Simplified UKCA Declaration of Conformity:**

ASUSTek Computer Inc. hereby declares that this device is in compliance with the essential requirements and other relevant provisions of The Radio<br>Equipment Regulations 2017 (S.I. 2017/1206). Full text of UKCA declaration

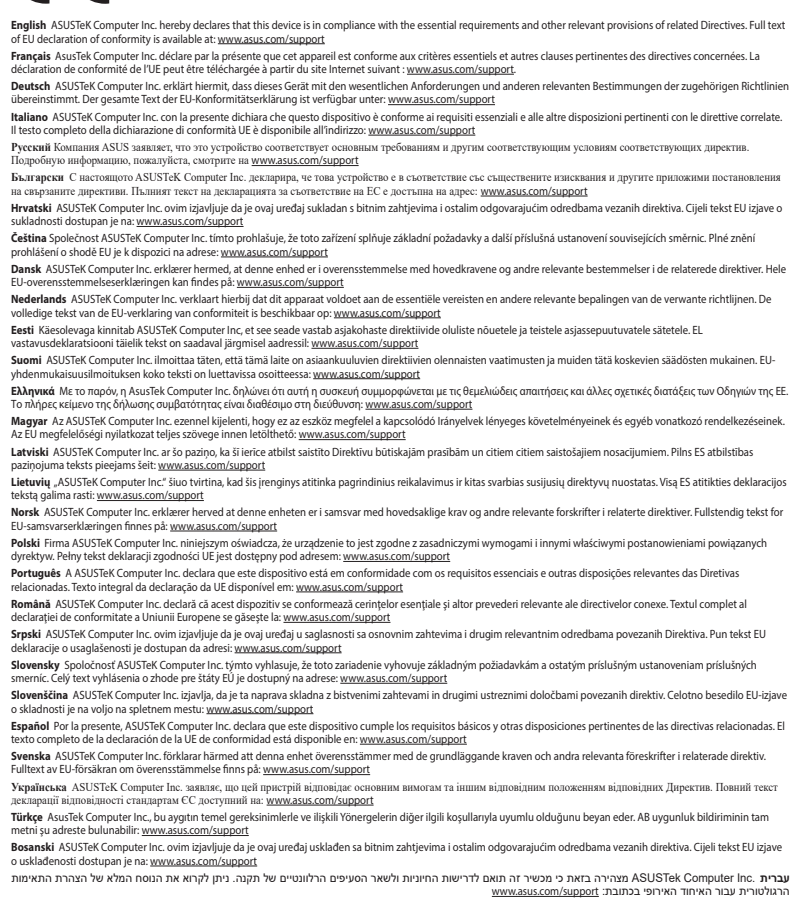

# **Safety Guidelines**

Keep the device away from liquid, humidity, or moisture. Operate the device only within the specific temperature range of 0°C(32°F) to 40°C(104°F). When<br>the device exceeds the maximum temperature, unplug or switch off the

安全說明

- 此鍵盤只應在溫度不高於 40°C(104°F)的環境下使用。 - 安裝錯誤型號的電池可能會導致爆炸。

(五)如对其他合法的无线电台(站)产生有害干扰时,应立即停止使用,并采取措施消除干扰后方可继续使用; (六)在航空器内和依据法律法规、国家有关规定、标准划设的射电天文台、气象雷达站、卫星地球站(含测控、测距、接 收、导航站)等军民用无线电台(站)、机场等的电磁环境保护区域内使用微功率设备,应当遵守电磁环境保护及相关

- 
- 的大哭), 不得擅白更改发射
- (三)不得对其他合法的无线电台(站)产生有害干扰,也不得提出免受有害干扰保护;<br>(四)应当承受辐射射频能量的工业、科学及医疗(ISM)应用设备的干扰或其他合法的无线电台(站)干扰;

Keep the device away from liquid, humidity, or moisture. Operate the device only within the specific temperature range of 0°C(32°F) to 40°C(104°F). When<br>the device exceeds the maximum temperature, unplug or switch off the

Circumstances may arise where because of a default on A5US part or other liability, you are entitled to recover damages from ASUS. In each suck may be a strained and the strained proportion of the strained of the strained ASUS will only be responsible for or indemnify you for loss, damages or claims based in contract, tort or infringement under this Warranty Statement. This limit also applies to ASUS' suppliers and its reseller. It is the maximum for which ASUS, its suppliers, and your reseller are collectively responsible. UNDER NO CIRCUMSTANCES IS ASUS LIABLE FOR ANY OF THE FOLLOWING: (1) THIRD-PARTY CLAIMS AGAINST YOU FOR DAMAGES; (2) LOSS OF, OR DAMAGE<br>TO, YOUR RECORDS OR DATA; OR (3) SPECIAL, INCIDENTAL, OR INDIRECT DAMAGES OR FOR ANY EC

. This device must accept any interference received including interference that may cause undestined operation.<br>This equipment has been tested and found to comply with the limits for a Class B digital device, pursuant to P

行业主管部门的规定;

本产品为微功率设备,消费者使用时应遵守以下规范,以免造成危害或损伤。 (一)本产品符合"微功率短距离无线电发射设备目录和技术要求"的具体条款和使用场景,采用的天线类型和性能,控制、<br> 调整及开关等使用方法;<br>(二)不得擅自改变使用场景或使用条件、扩大发射频率范围、加大发射功率(包括额外加装射频功率

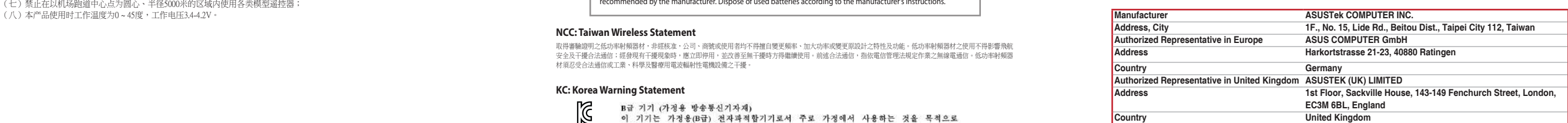